## [학생용 App 매뉴얼 V1.1] **전자출결 시스템 매뉴얼**

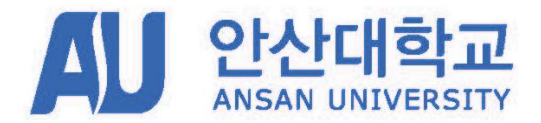

글로컬(Glocal) 창의 인재를 양성하는 실무중심 대학

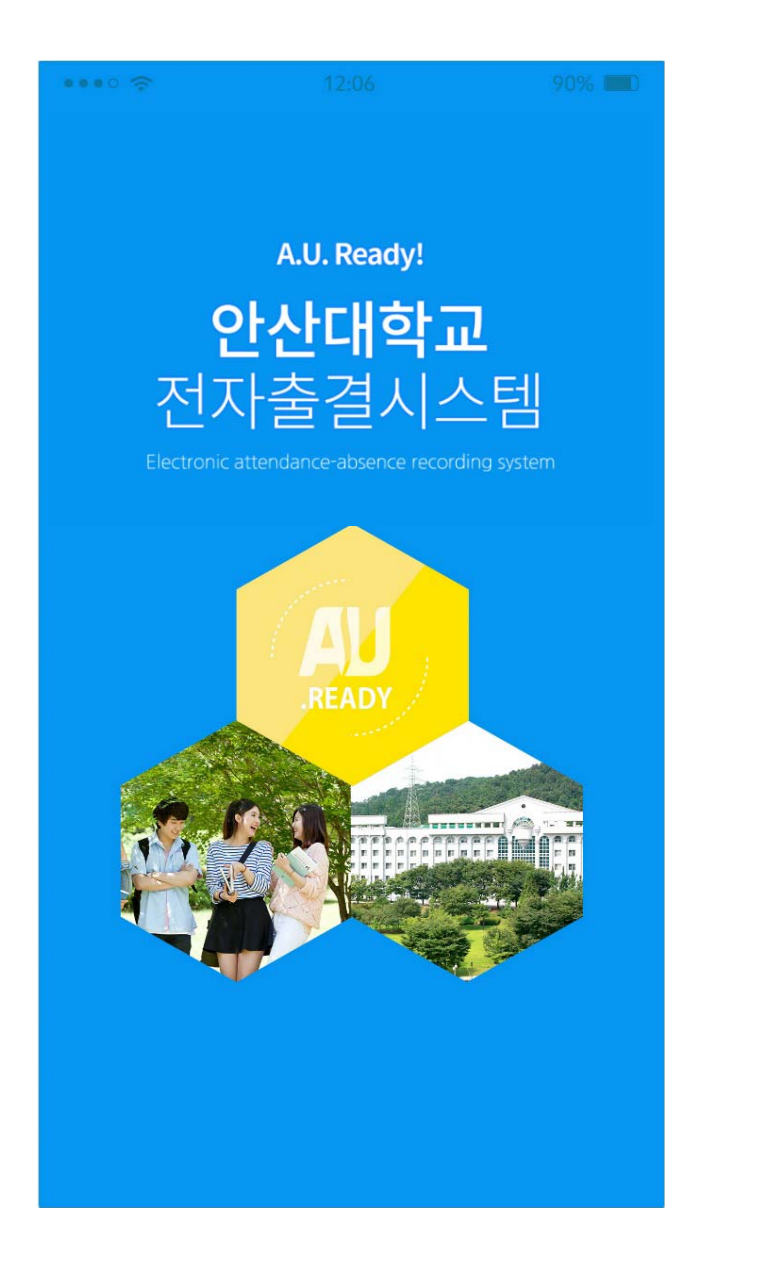

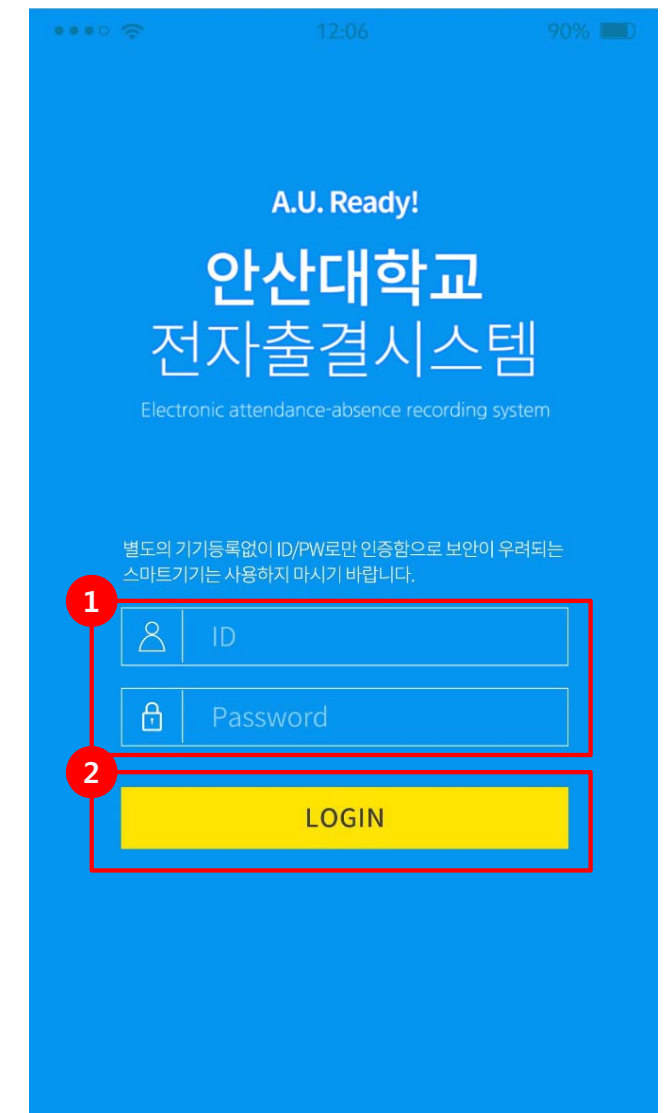

# **Description 로그인 화면** 1 학생 로그인 (ID, PW 입력) 2 로그인

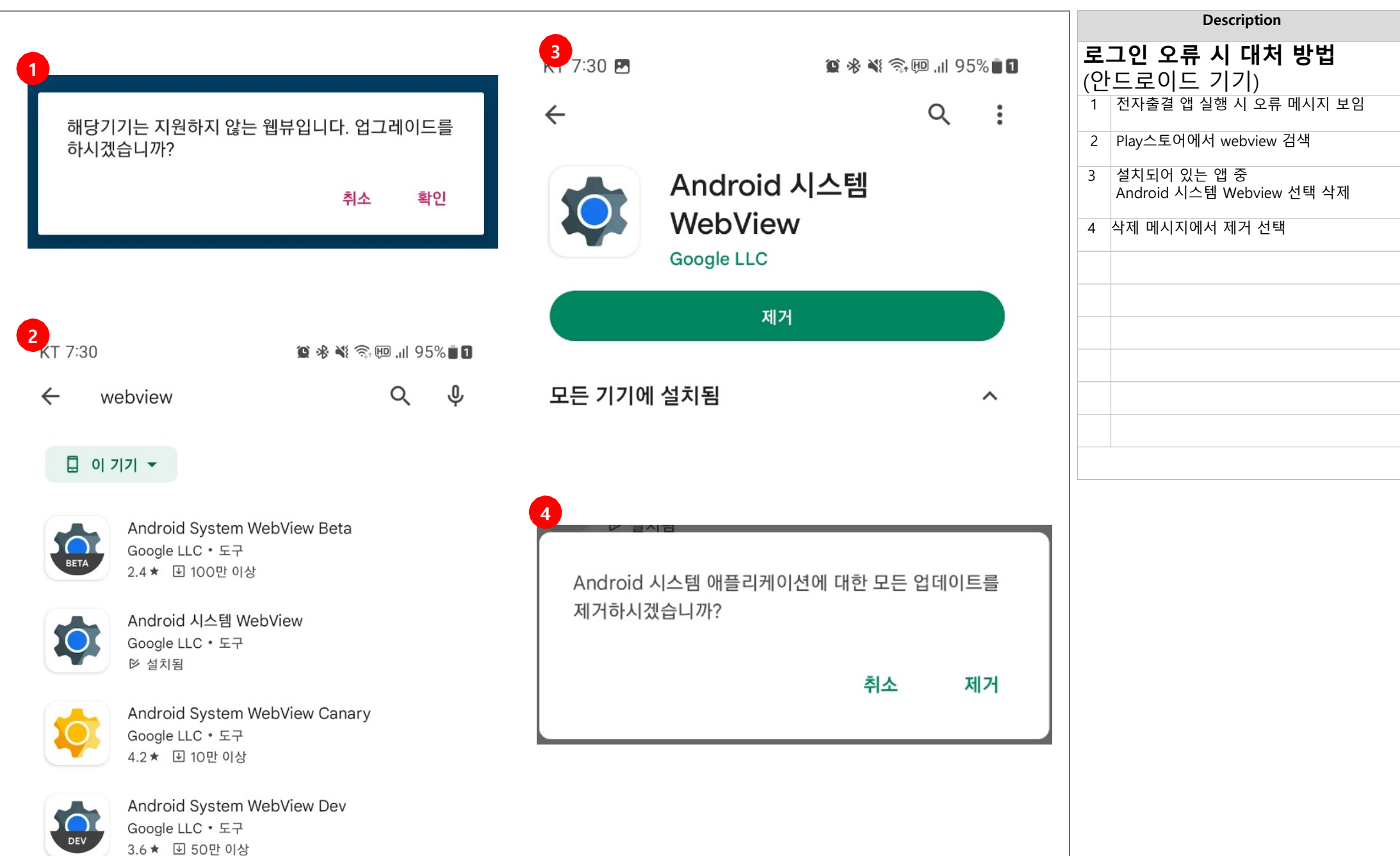

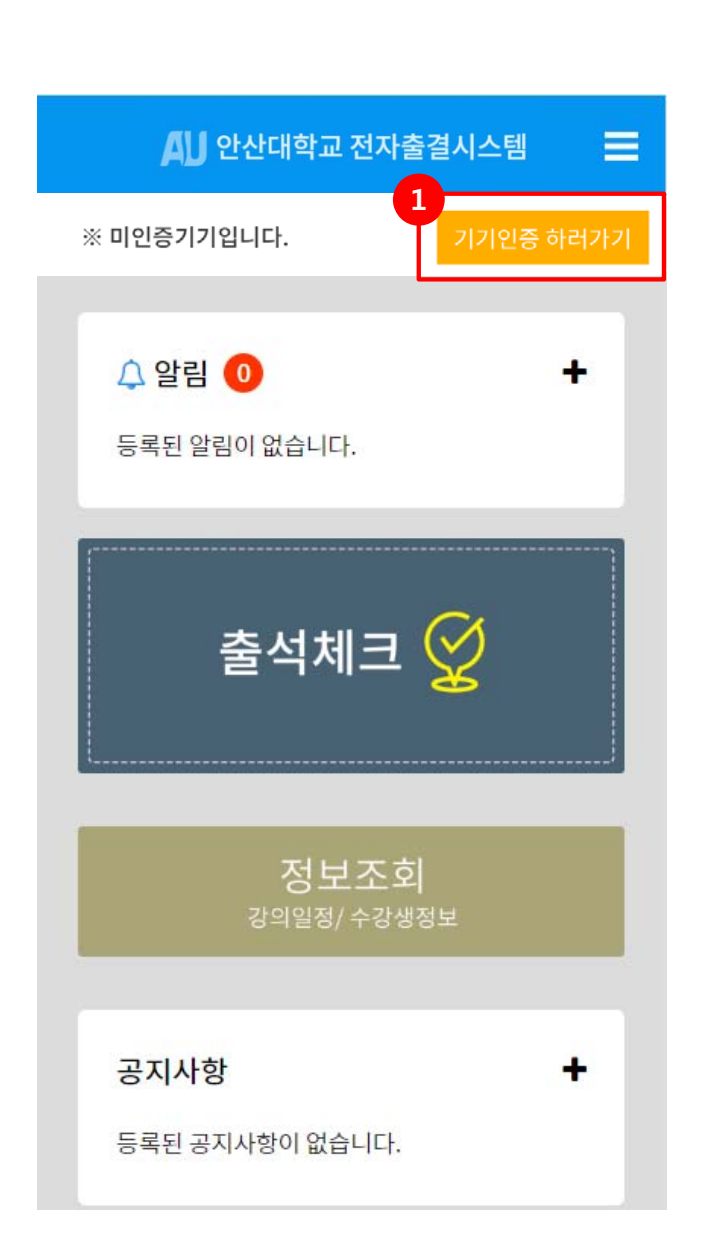

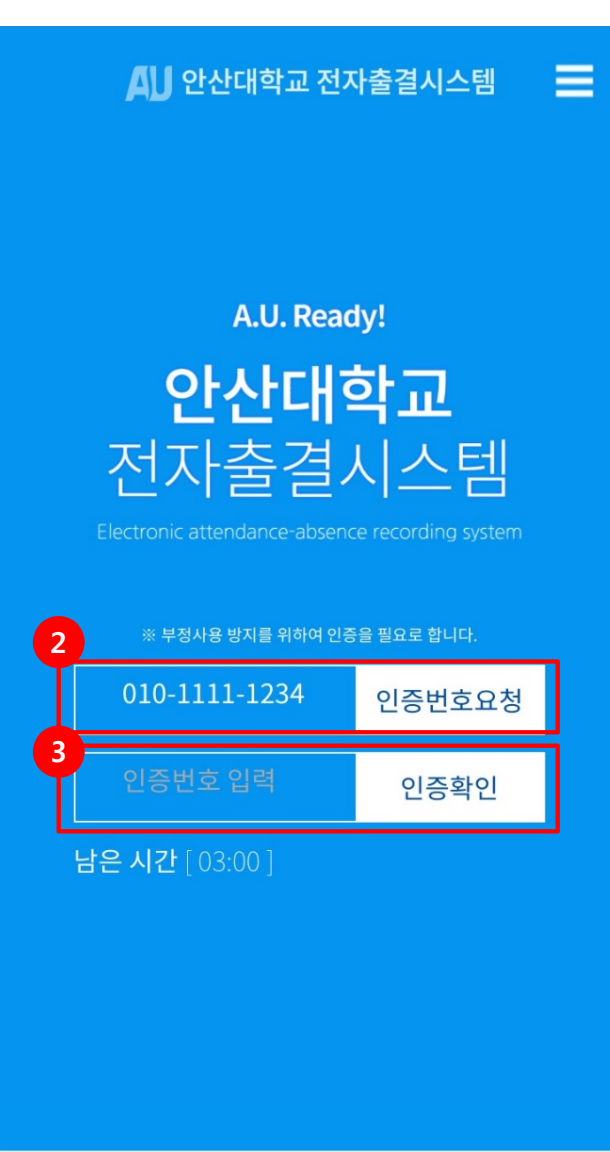

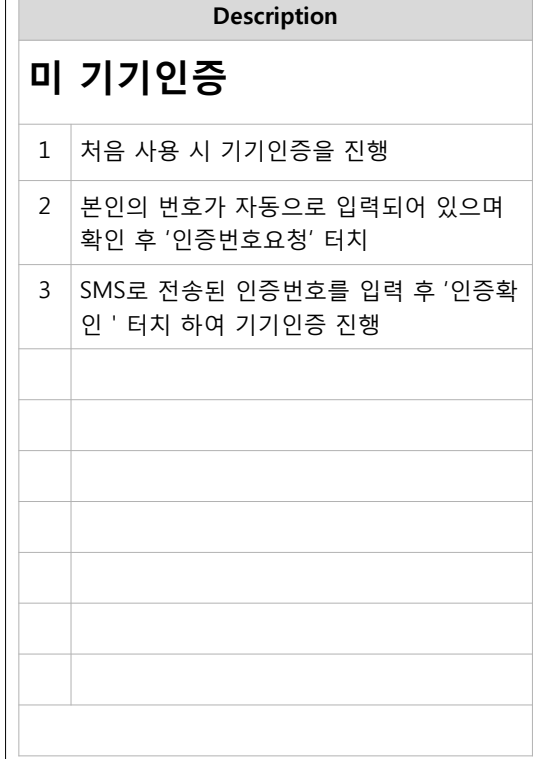

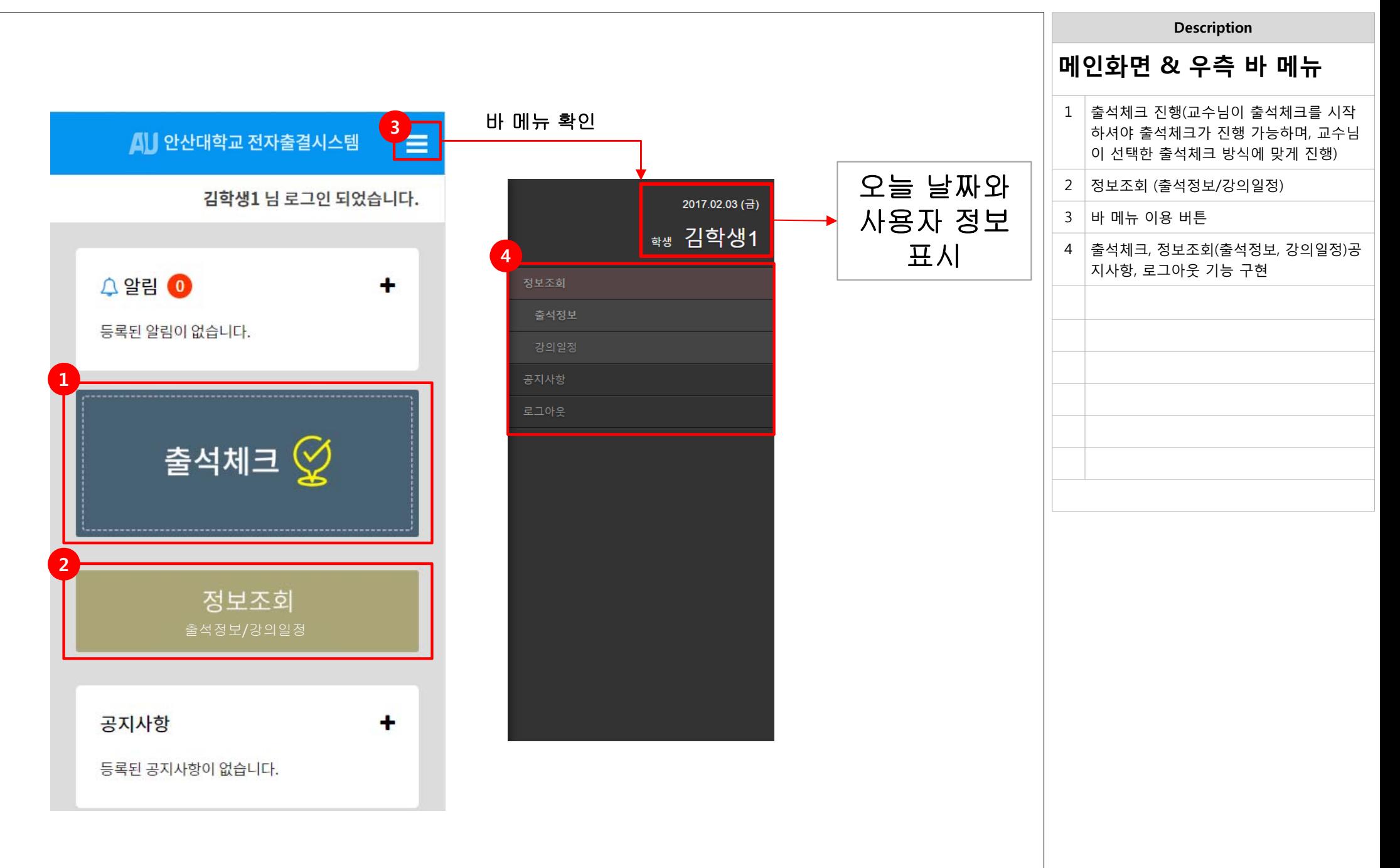

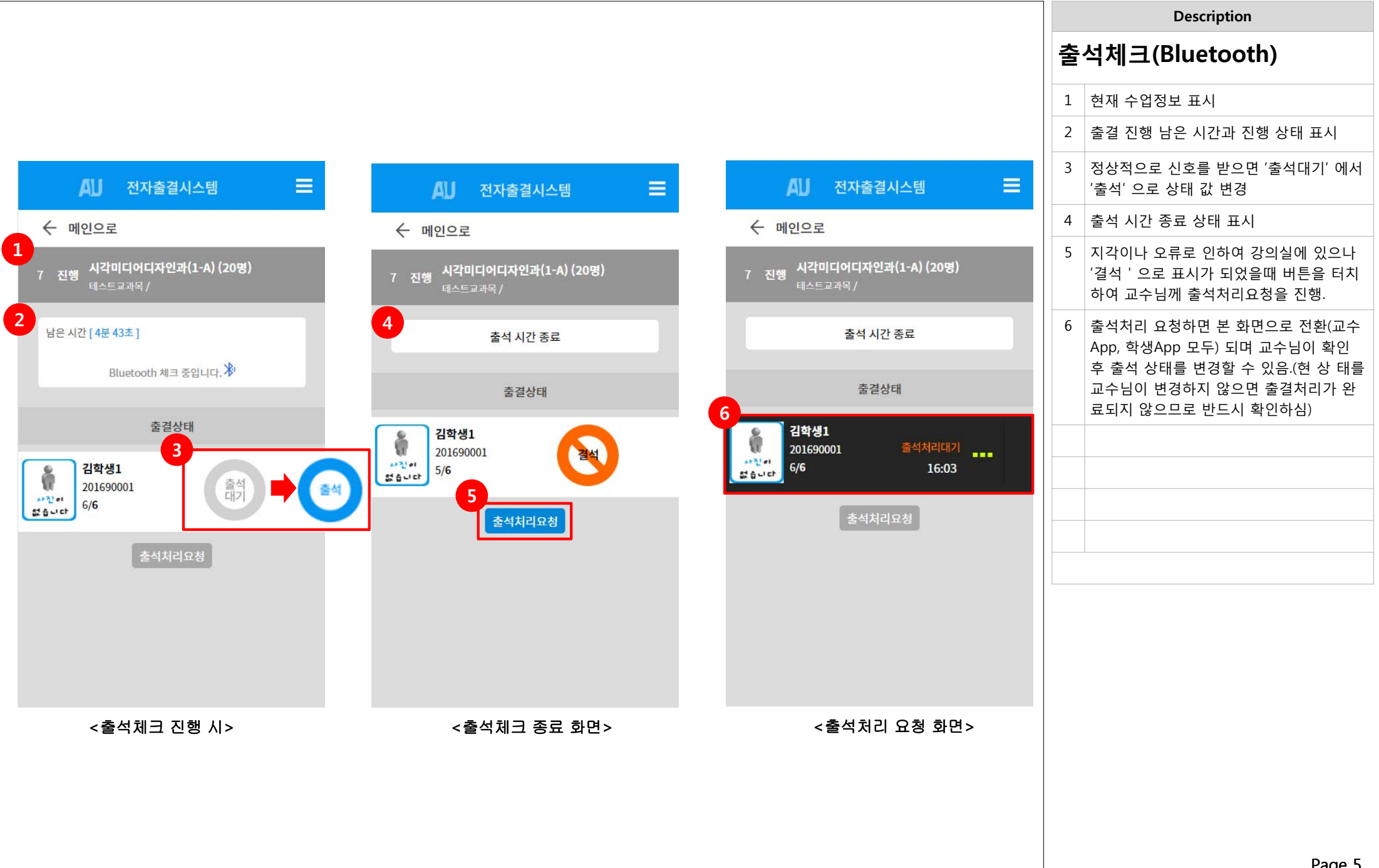

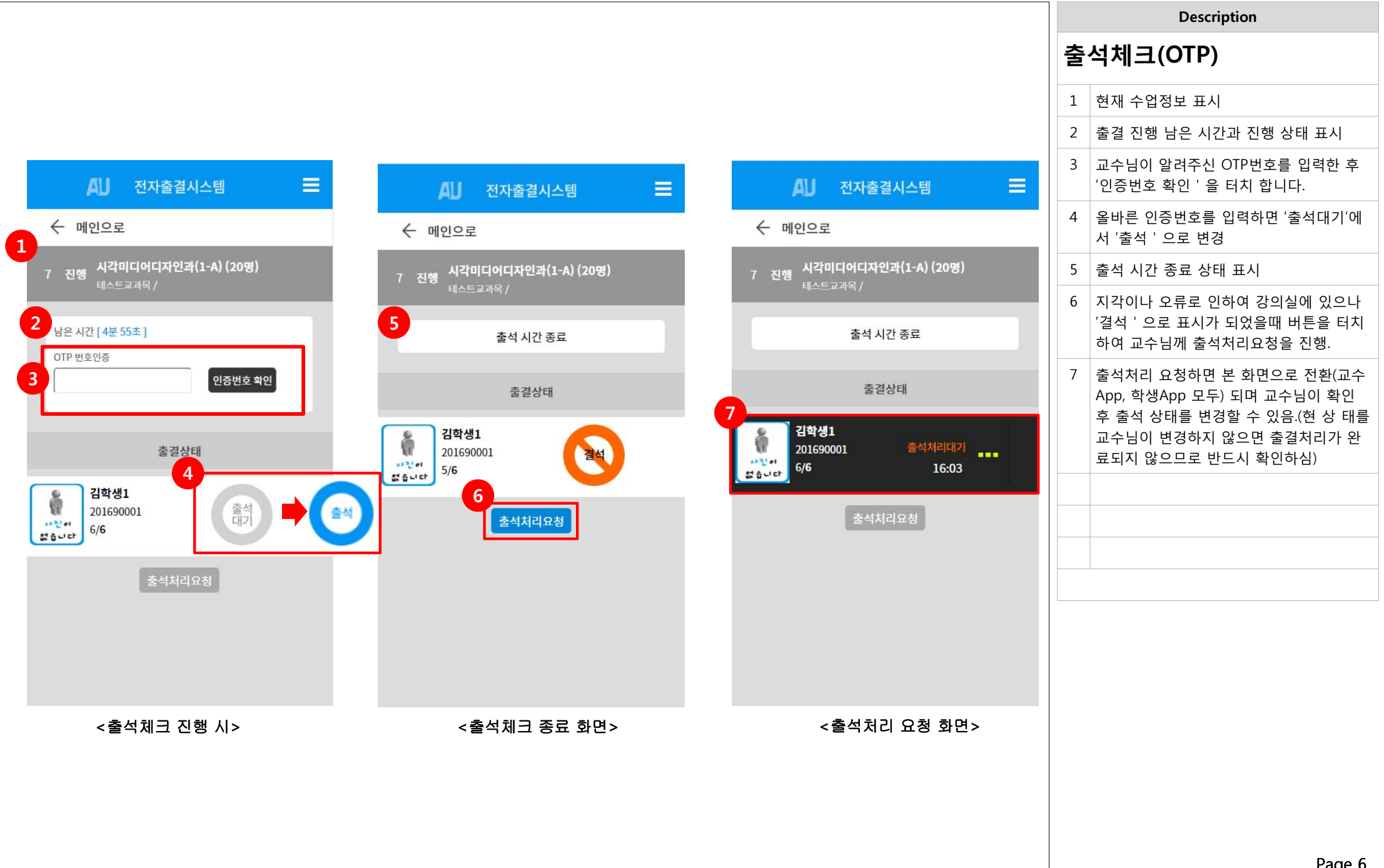

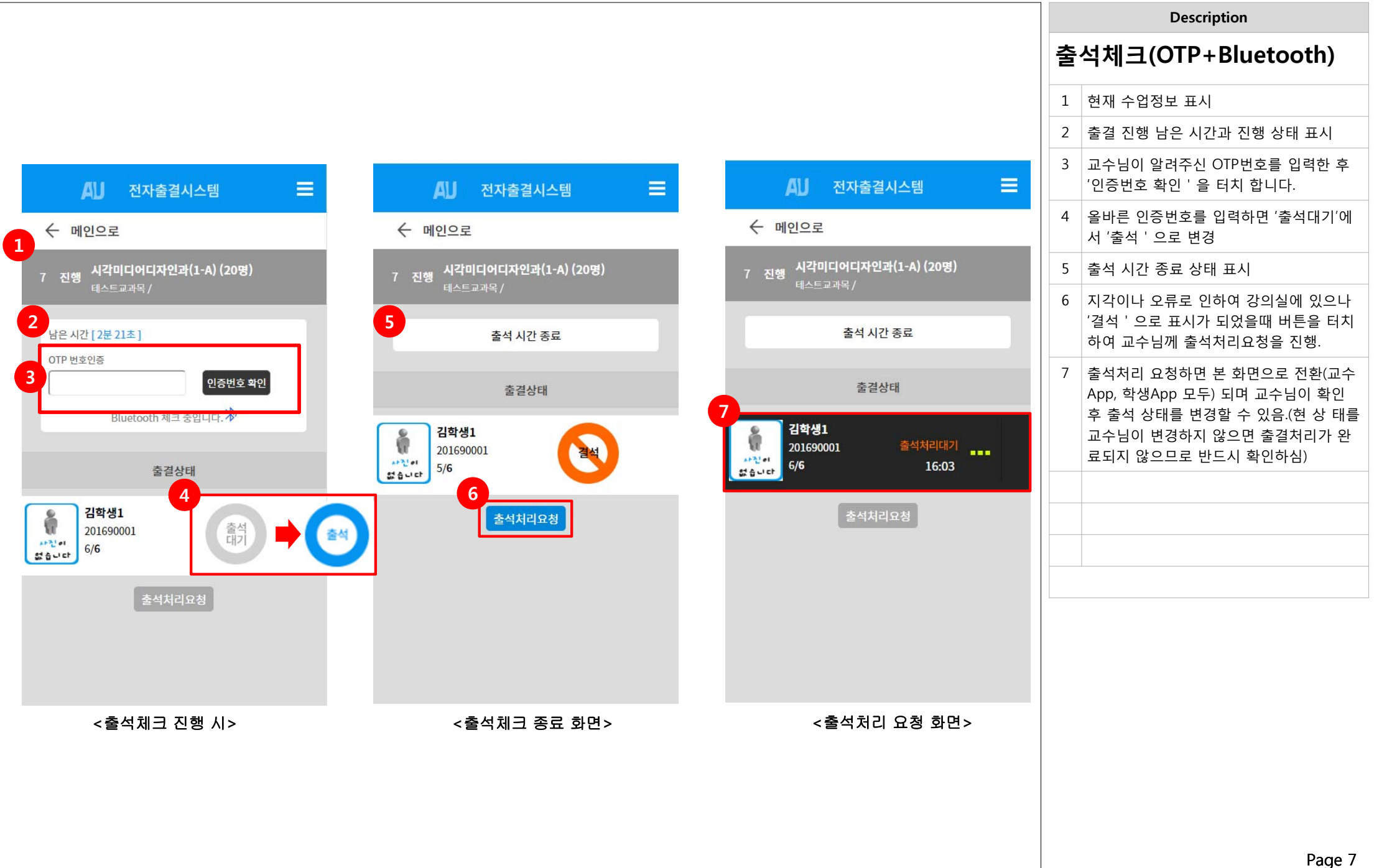

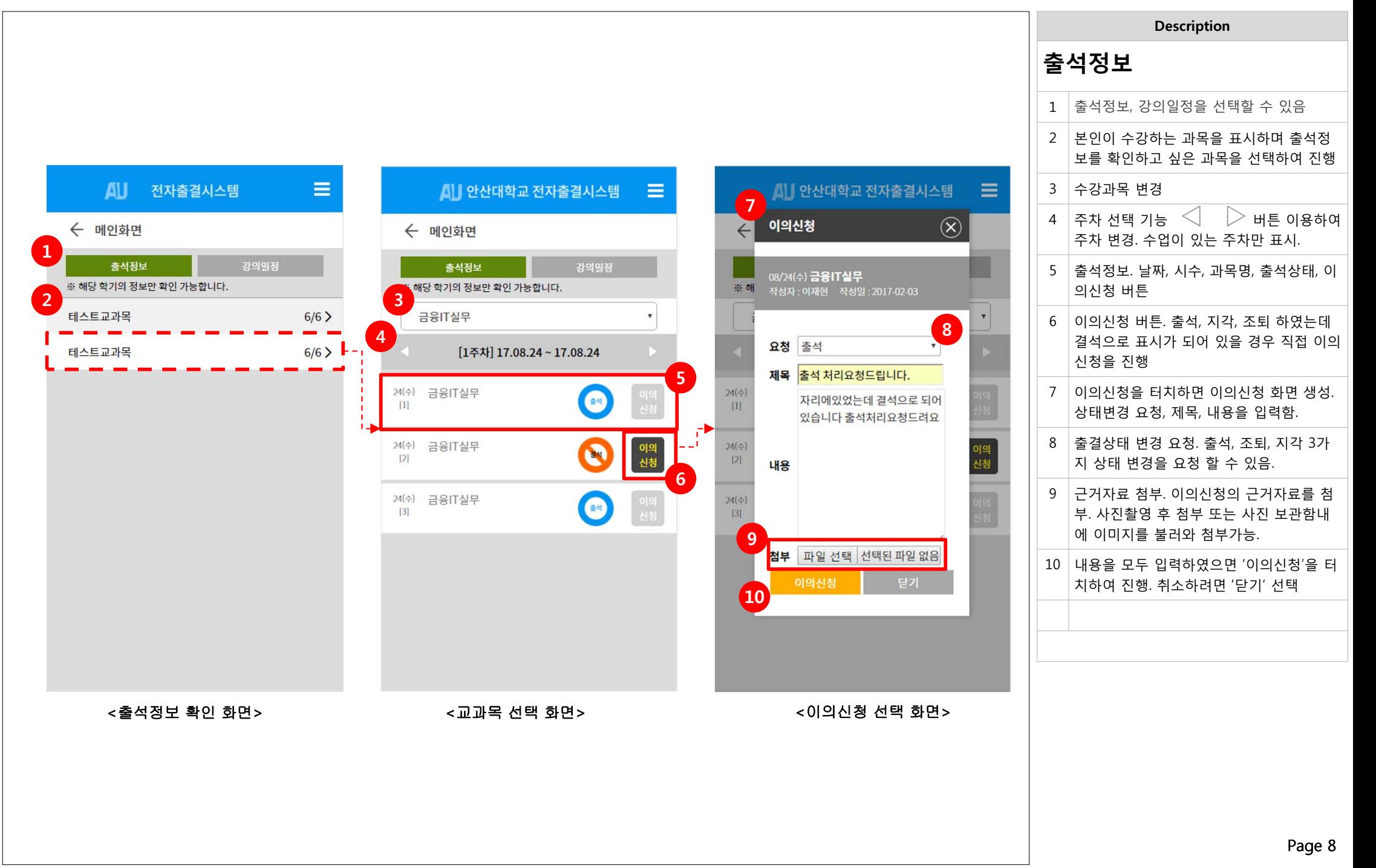

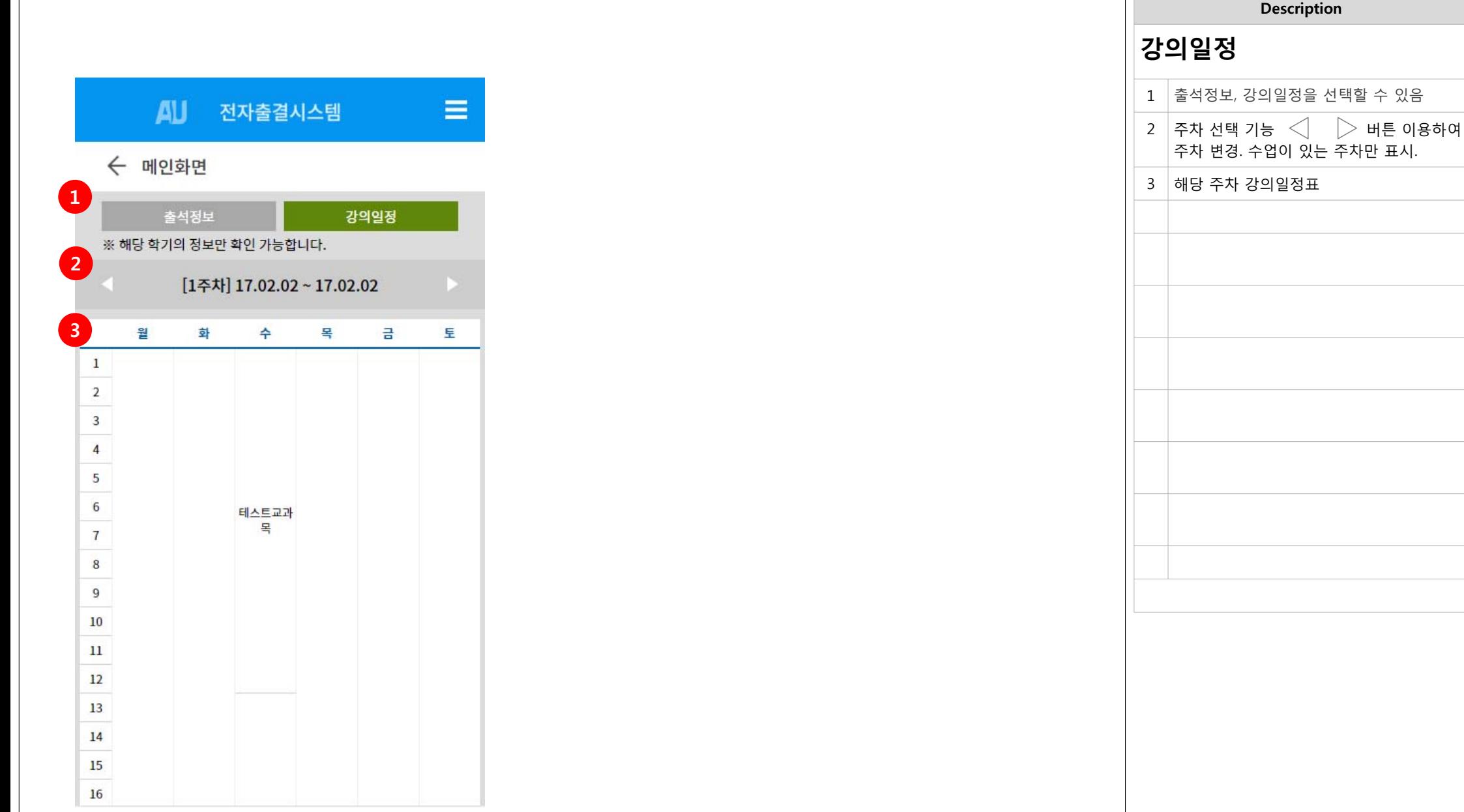